#### HiQLab: Simulation of Resonant MEMS

Tsuyoshi Koyama Civil Engineering, UC Berkeley

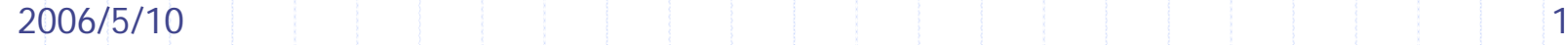

# **Overview**

Introduction **◆ Basic analysis** Anchor loss **Disk resonator** Electromechanical systems **Dielectric filled gap resonator** 

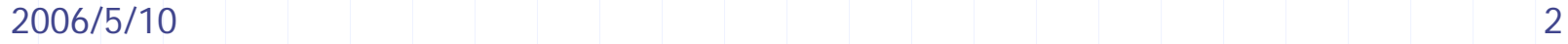

# **Motivation**

#### Understanding the disk resonator.

#### •**Introduction**

- •**Basic analysis**
- •**Anchor loss**
- •**EM systems**

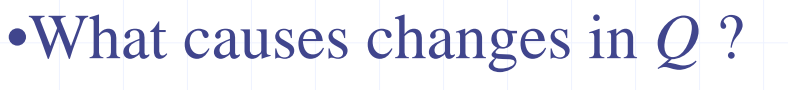

•What damping mechanisms affect *Q* ?

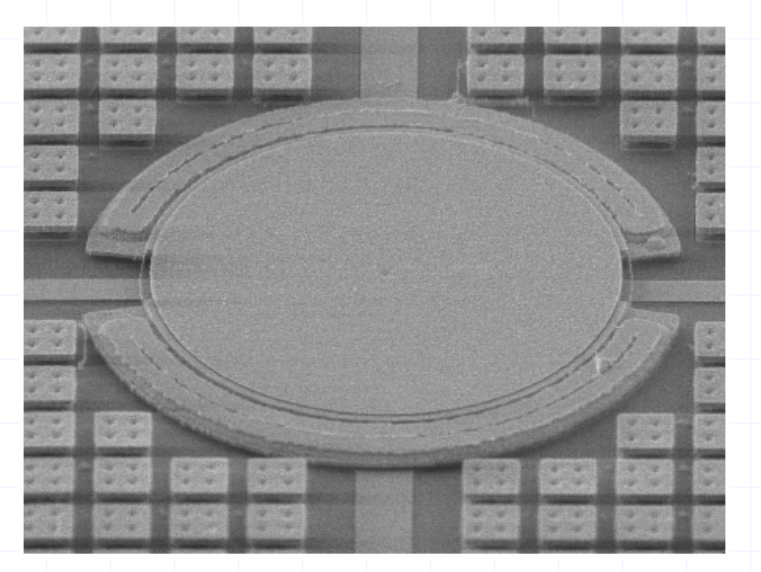

SEM of 41.5 um radius poly-SiGe disk resonator

2006/5/10 $\sim$  3

# Goal for HiQLab

•**Introduction**

- •**Basic analysis** •**Anchor loss**
- •**EM systems**

#### Understand resonant MEMS behavior

- **E** Accurately model damping mechanisms (fluid damping, material losses, etc.)
- Develop fast solvers
- $\blacksquare$  Verify with experiments
- **Help designers**

#### **◆ Difficulties**

- **EXA)** Contribution of each damping mechanism is unclear
- $\mathcal{L}_{\mathcal{A}}$ Physically realistic damping models are required
- Mathematical issues (Damping makes the problem naturally non-symmetric, <sup>ω</sup> must be resolved for accurate Q)

2006/5/10 $\sim$  4

## Advantages of developing HiQLab

Incorporate physically realistic models

•**Introduction**•**Basic analysis** •**Anchor loss**•**EM systems**

•Need to work with low level details. •Easier if source code is accessible.

◆ Take advantage of problem structure

•Less restriction on accessible problems •Develop solvers for fast computation

 $\bullet$  Free software to collaborate with the community

# Current capabilities

#### **Special features**

•**Introduction**•**Basic analysis** •**Anchor loss**•**EM systems**

**◆ Finite Element tool** 

- **Dimensions:**  $\blacksquare$  1D, 2D, 3D, Axisymmetric
- ◆ Analysis:
	- Steady-state/Static
- **Elasticity, scalar wave**
- ◆ Coupled problems:
	- Г Electromechanical
	- Thermomechanical
- **♦ Damping** mechanisms:
	- **Anchor loss**
	- **Example Thermoelastic** damping
- **◆ Efficient Algorithms:** 
	- L **Eigenfrequency** computation
	- Arnoldi based Reduced Order Model (ROM) for transfer function computation
- **◆ MATLAB/Lua user** interface

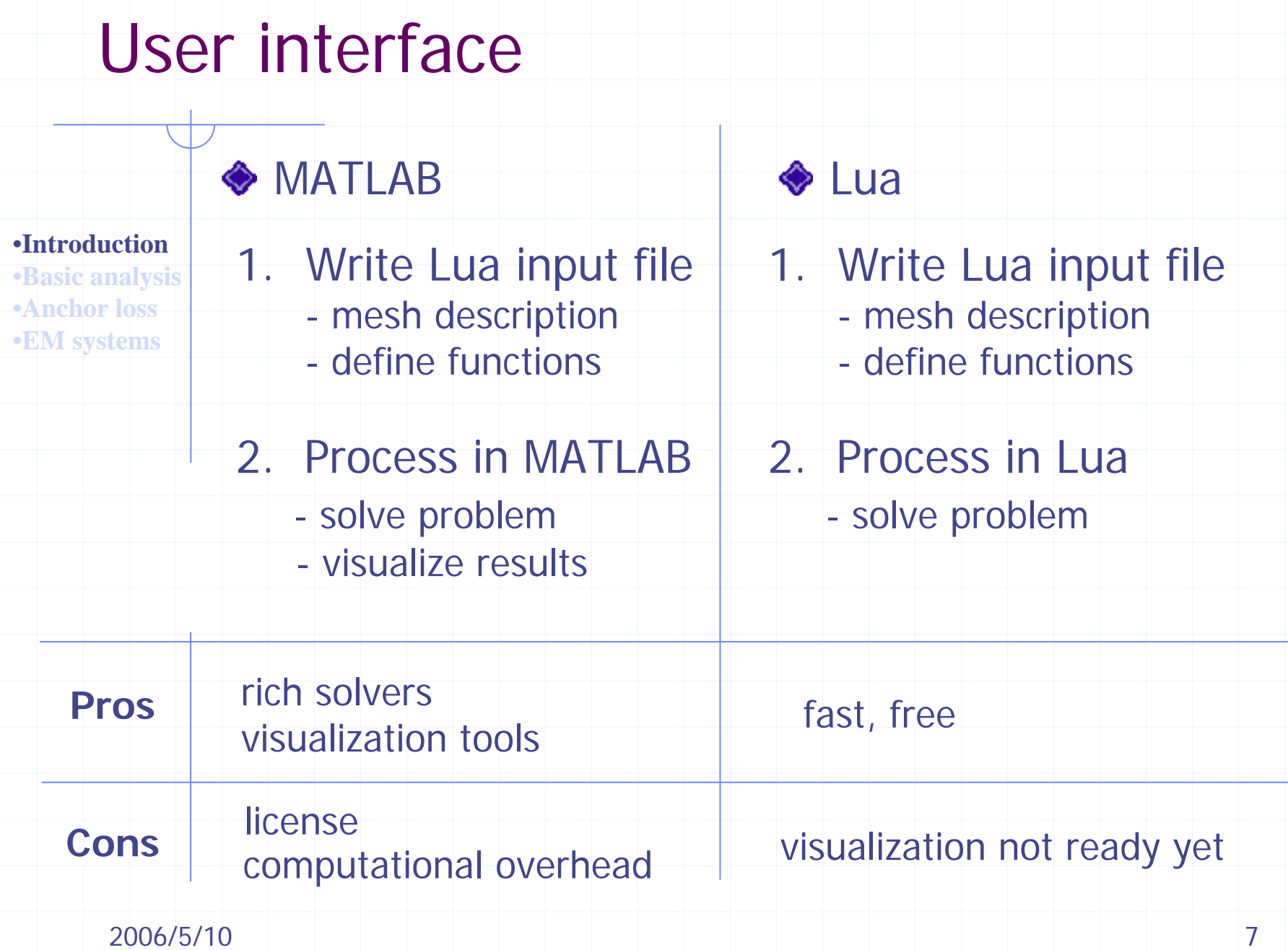

# User interface

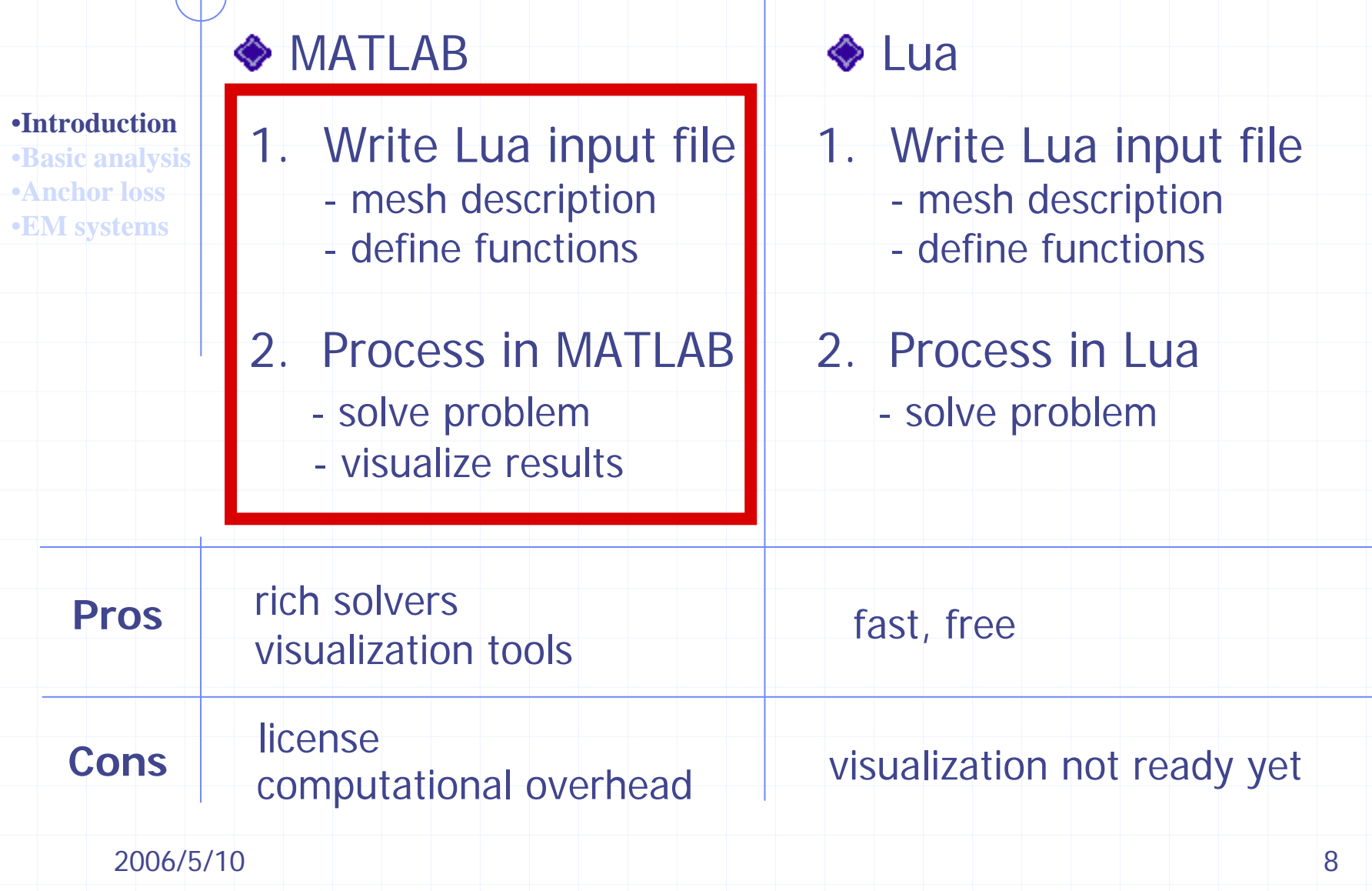

# Step 1. Lua input file

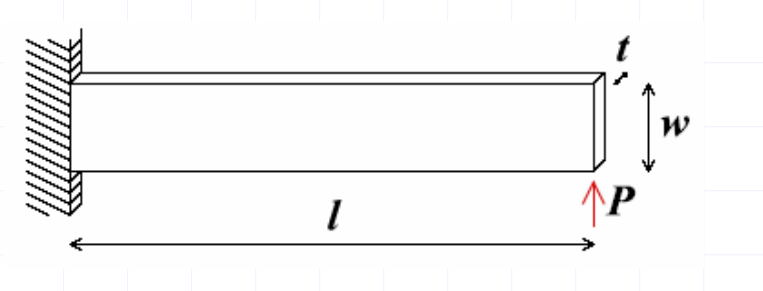

#### Cantilever beam

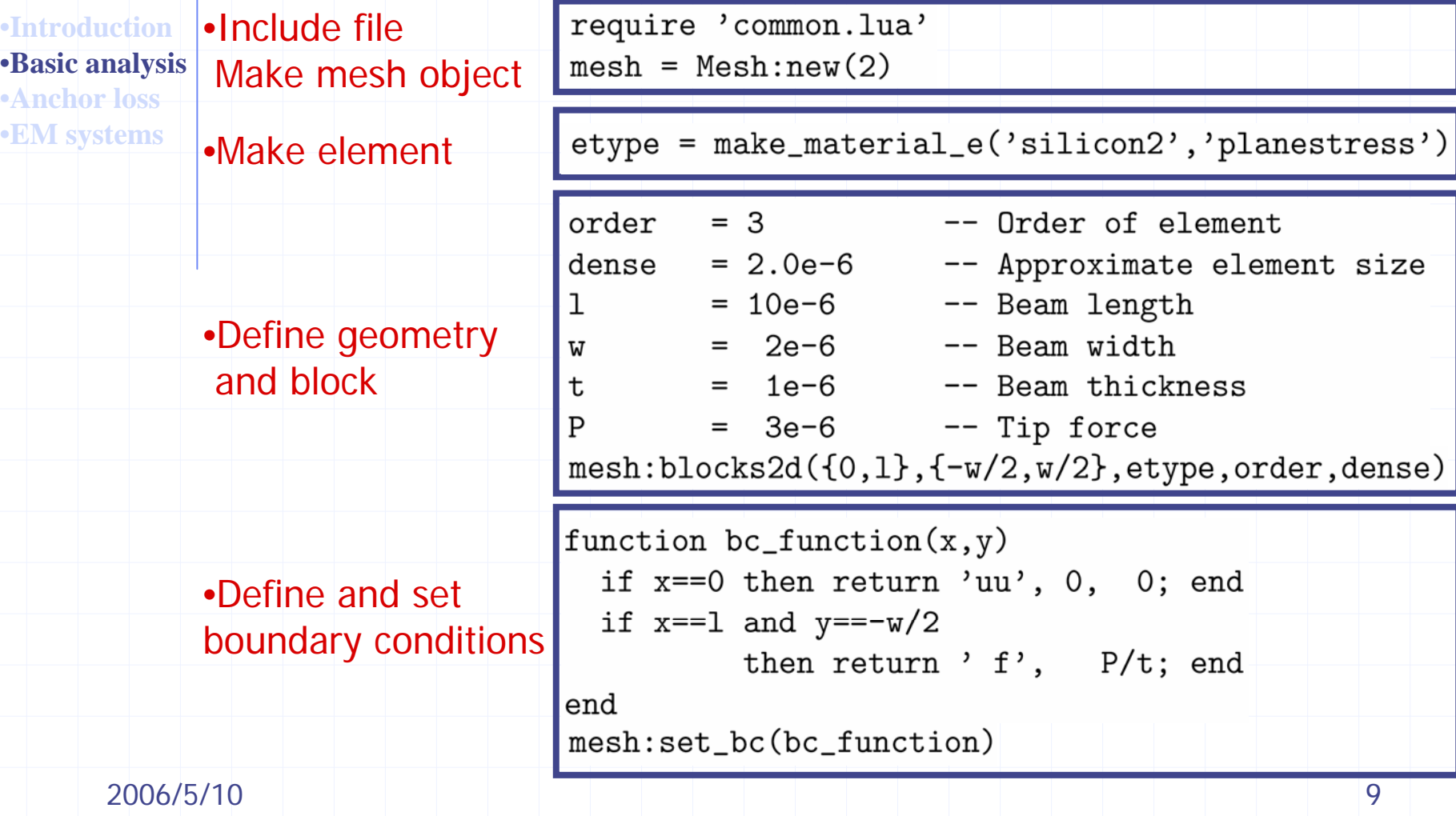

# Make mesh

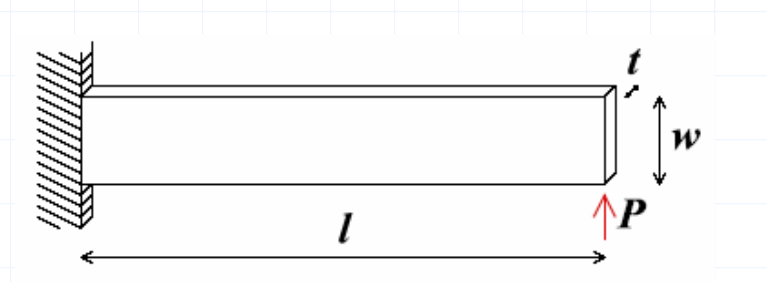

#### •**Introduction**

•**Basic analysis** •**Anchor loss**•**EM systems**

require 'common.lua'  $mesh = Mesh : new(2)$ 

#### ◆ Include files with require

'common.lua' defines materials, block generator

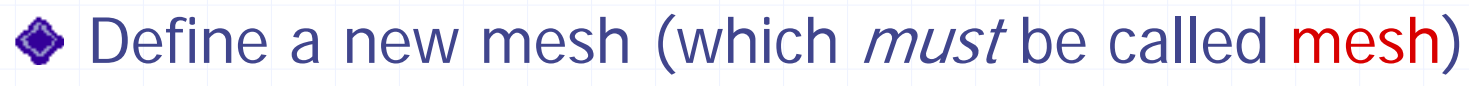

 $\blacksquare$  Number of dimensions  $= 2$ 

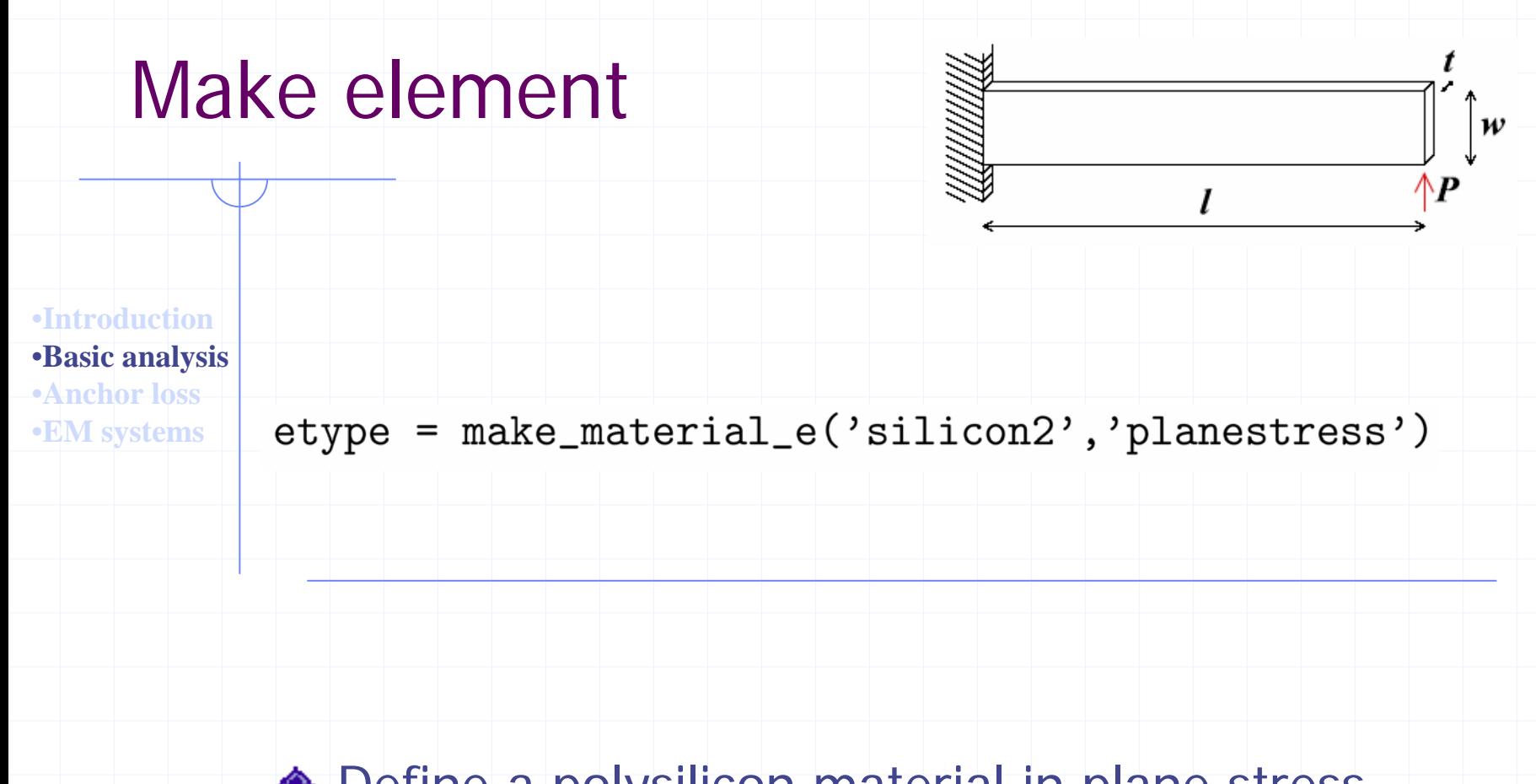

#### ◆ Define a polysilicon material in plane stress

 Properties of several materials such as PolySi, SCS, SiGe, SiC are included in the database 'materials.lua'

# Define geometry

 $order = 3$ 

 $\mathbf{1}$ 

W

 $\mathbf t$ 

P

 $= 10e-6$ 

 $= 2e-6$ 

 $= 1e-6$ 

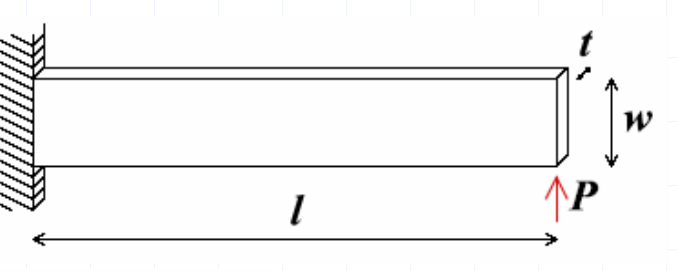

•**Introduction**•**Basic analysis** •**Anchor loss**•**EM systems**

- -- Beam length
- -- Beam width
- -- Beam thickness
- $= 3e-6$ -- Tip force
	- -- Order of element

dense =  $2.0e-6$  -- Approximate element size  $mesh: blocks2d({0,1},{-w/2,w/2},style,otype,order,dense)$ 

◆ Define symbols for geometry and meshing parameters

 $\bullet$  Mesh the region  $[0, 1]$  X  $[-w/2, w/2]$ 

- **Element size is determined by dense**
- Order of interpolation is determined by order

# Boundary conditions

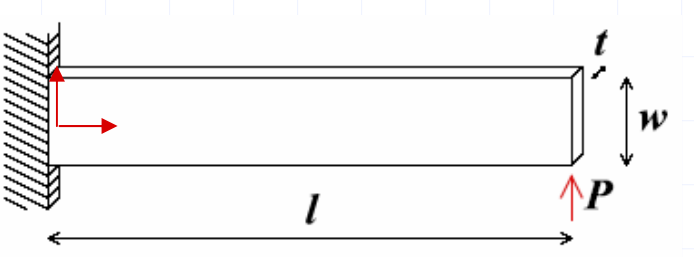

•**Introduction**•**Basic analysis** •**Anchor loss**•**EM systems**

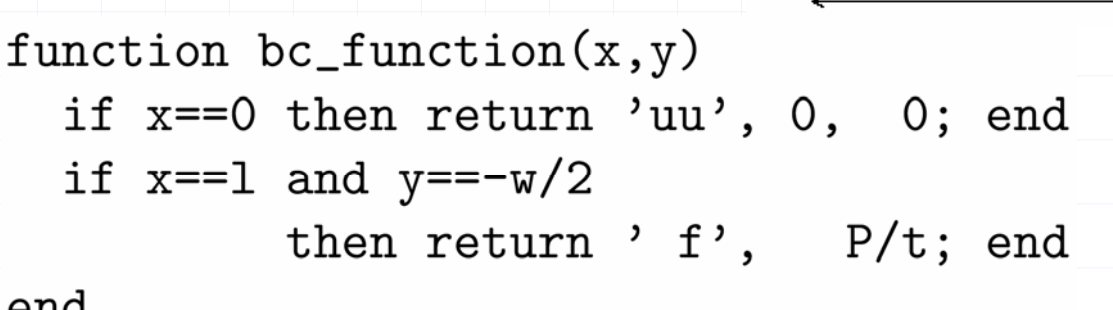

end

```
mesh:set_bc(bc_function)
```
- Define nodal boundary conditions with a function evaluated at each node
- **◆ Function returns** 
	- **A** string to specify displacements or force BCs
	- **Value of boundary displacements or forces**
- **Examples:** 
	- $\blacksquare$  Returns nothing  $\vdash$  no boundary conditions
	- $\blacksquare$  'uu', 0, 0 zero displacements in x and y
	- $\overline{\mathbb{R}}$  $\lceil u \rceil$ , 0 – zero displacements in y only

 $\blacksquare$   $\blacksquare$   $\blacks$ 

# Step 2. MATLAB script file

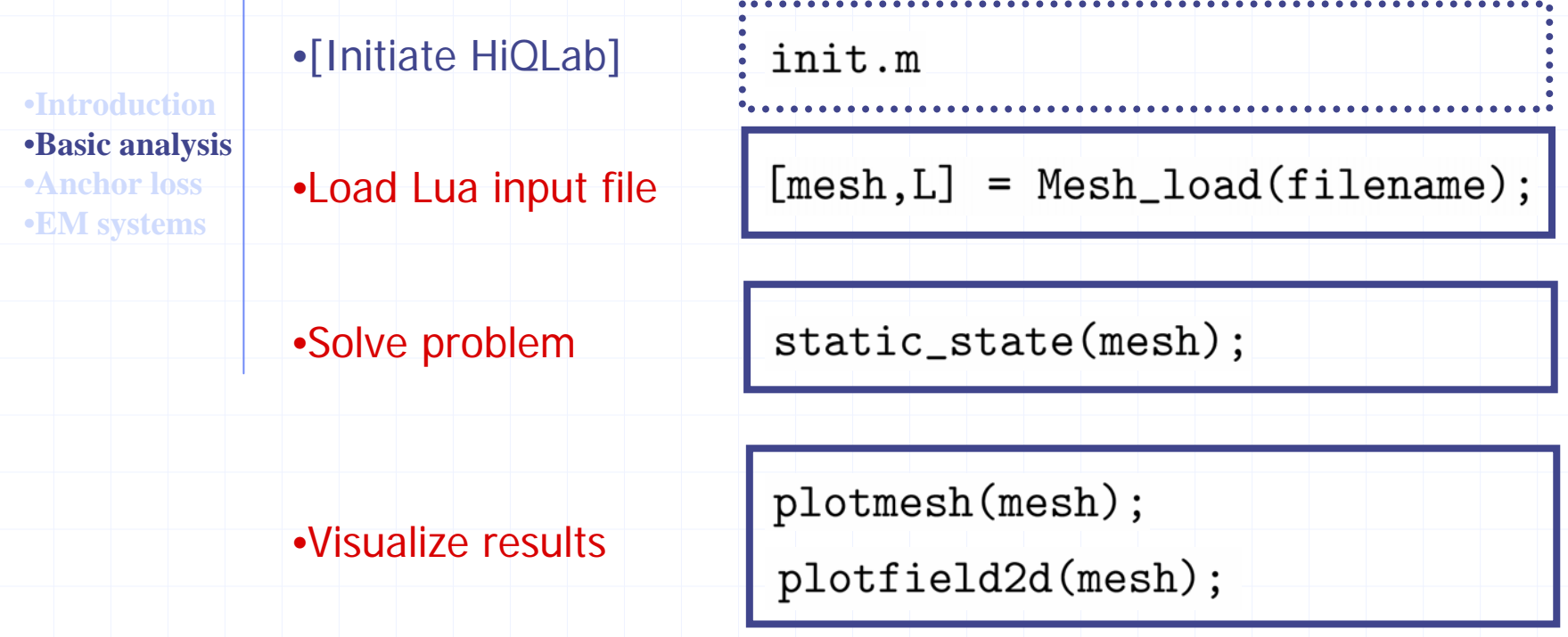

◆ In MATLAB, init.m must be run first

## Solve and visualize (static state)

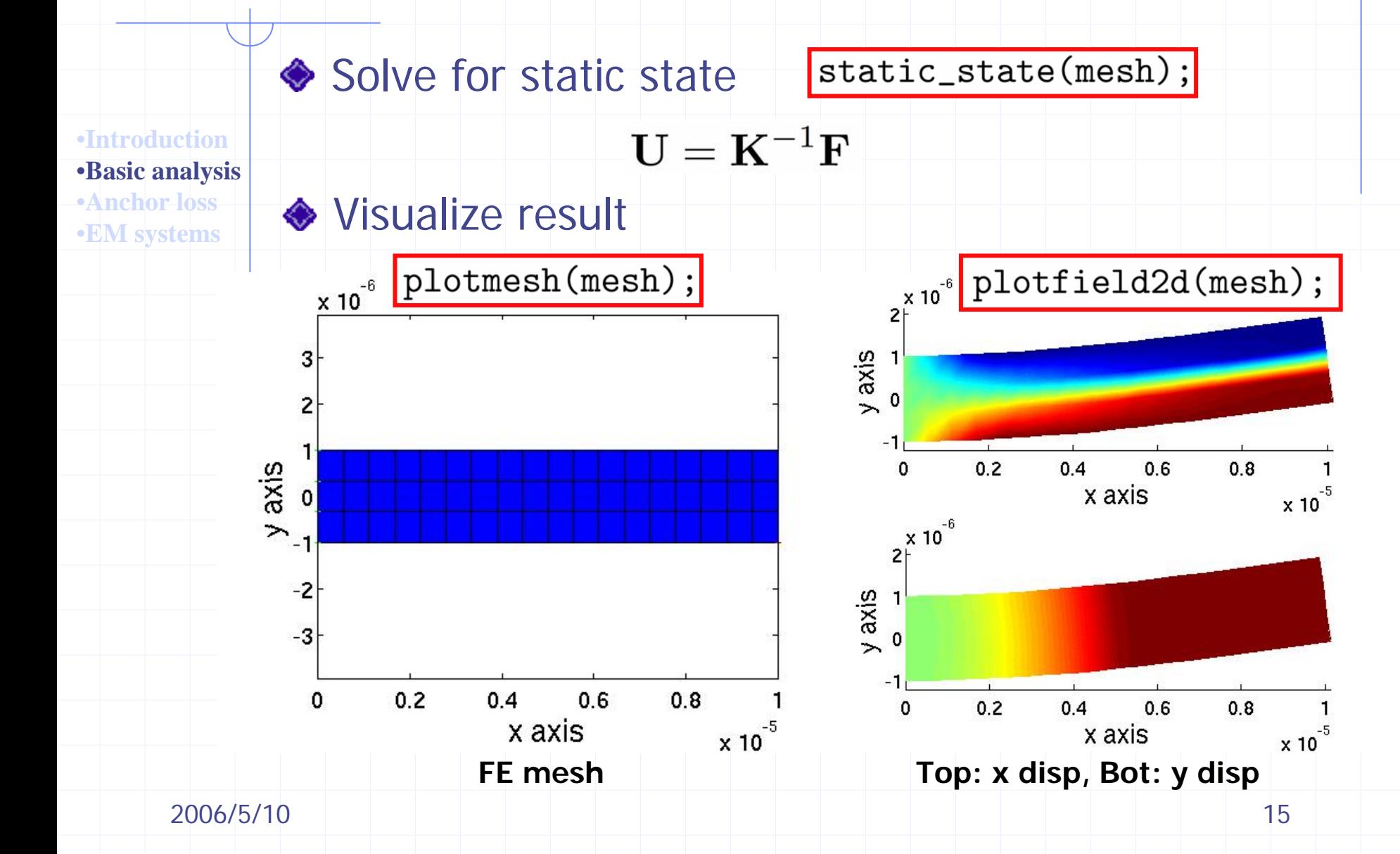

# Solve and visualize (modal analysis)

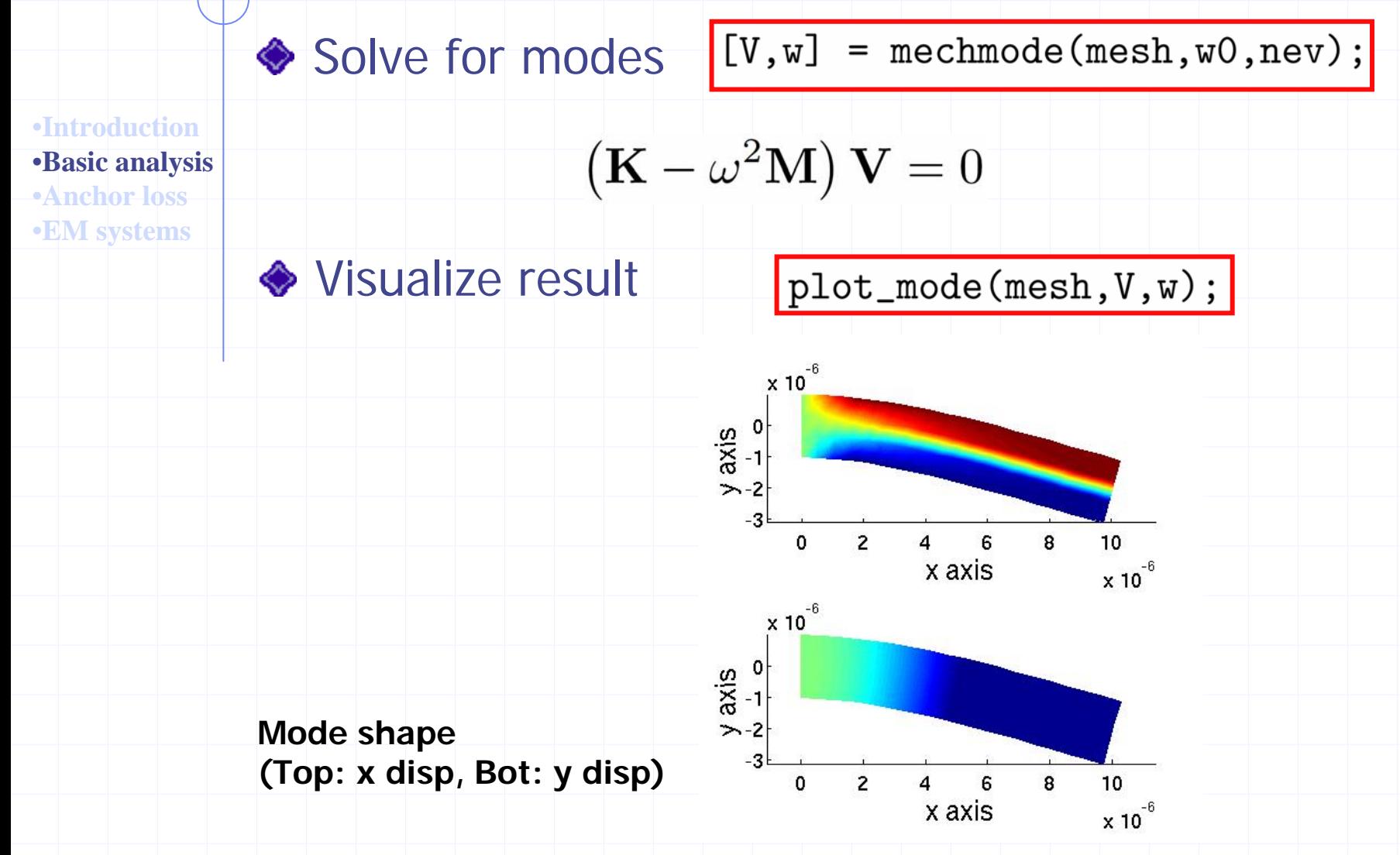

# Anchor loss modeling

•**Introduction**•**Basic analysis**

•**Anchor loss**

•**EM systems**

#### Model infinite domain with finite domainusing perfectly matched layers (PML)

**MEMS** Resonator

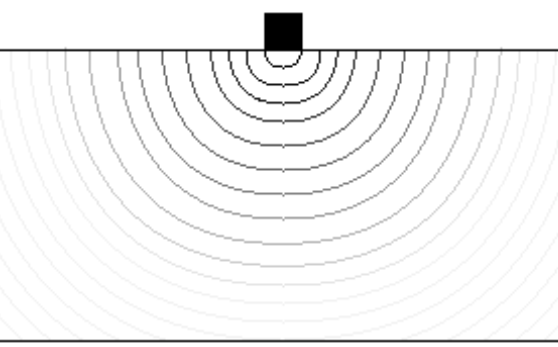

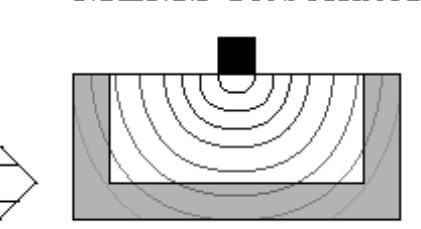

**MEMS** Resonator

Perfectly Matched Layer

•Outgoing waves are absorbed with zero impedance mismatch at the boundaries.

# Disk resonator

- Axis-symmetric analysis
- ◆ Based on the beam example construct file

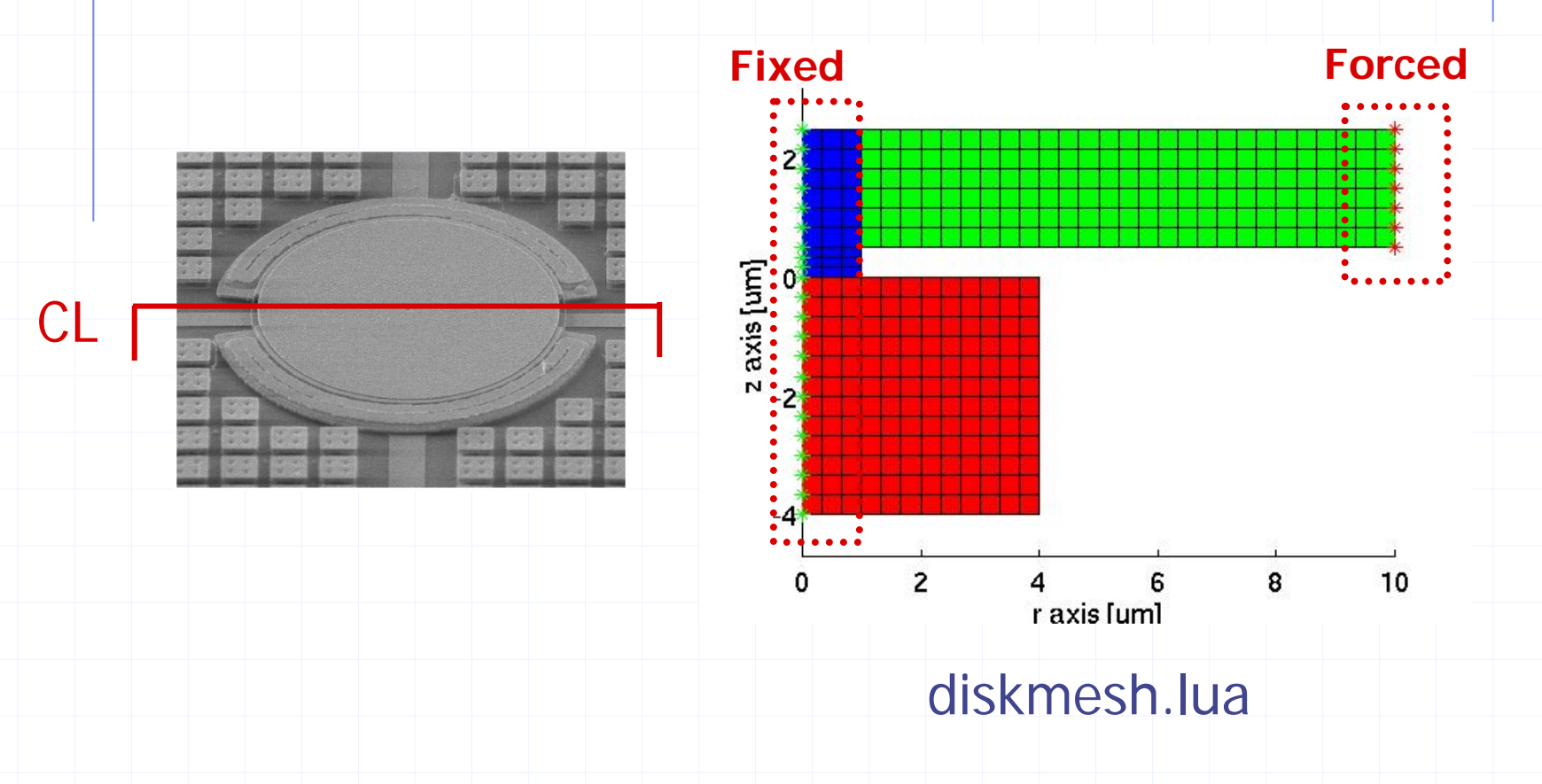

### Lua stretch function

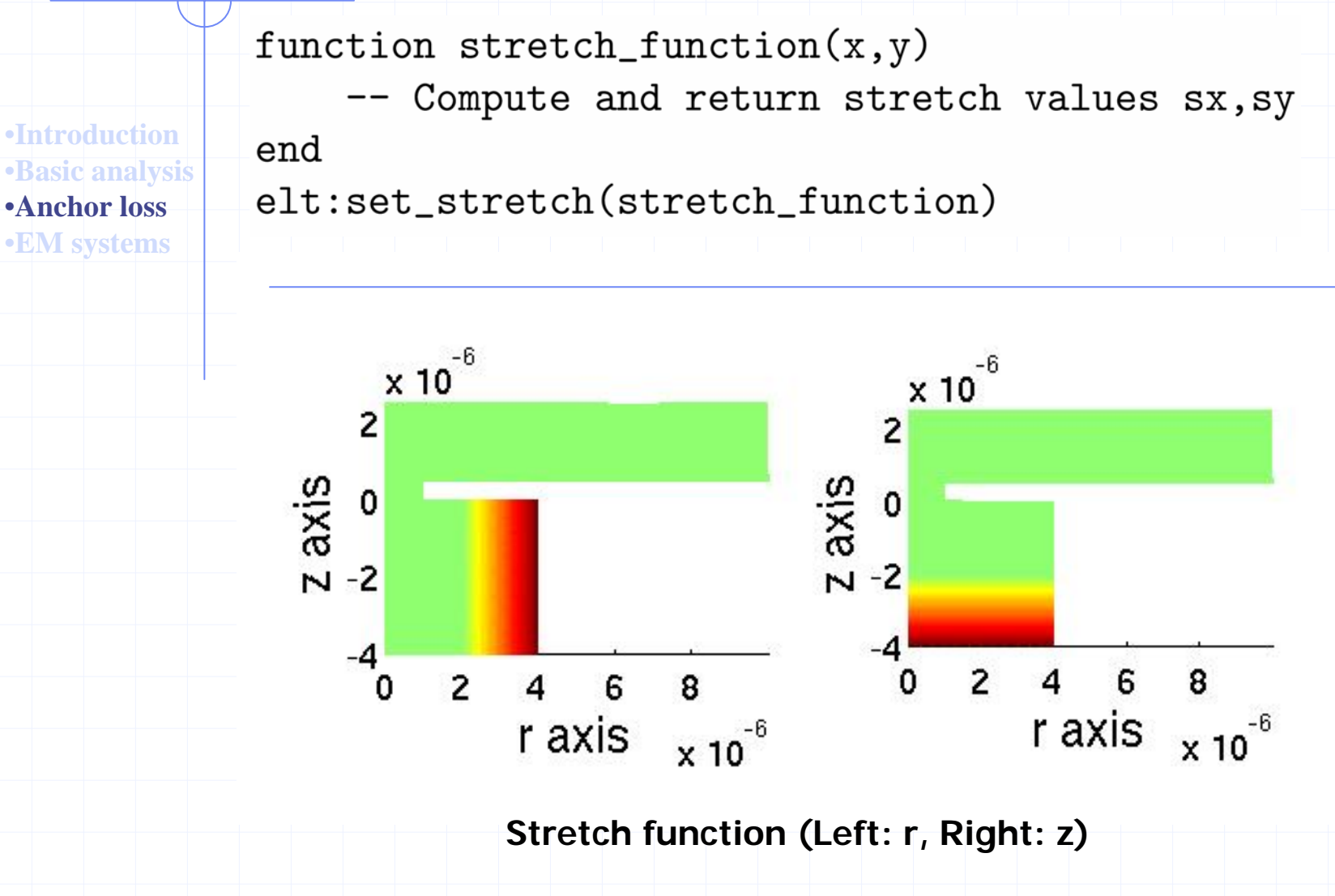

## Modal analysis

•**Introduction**•**Basic analysis** •**Anchor loss**•**EM systems**

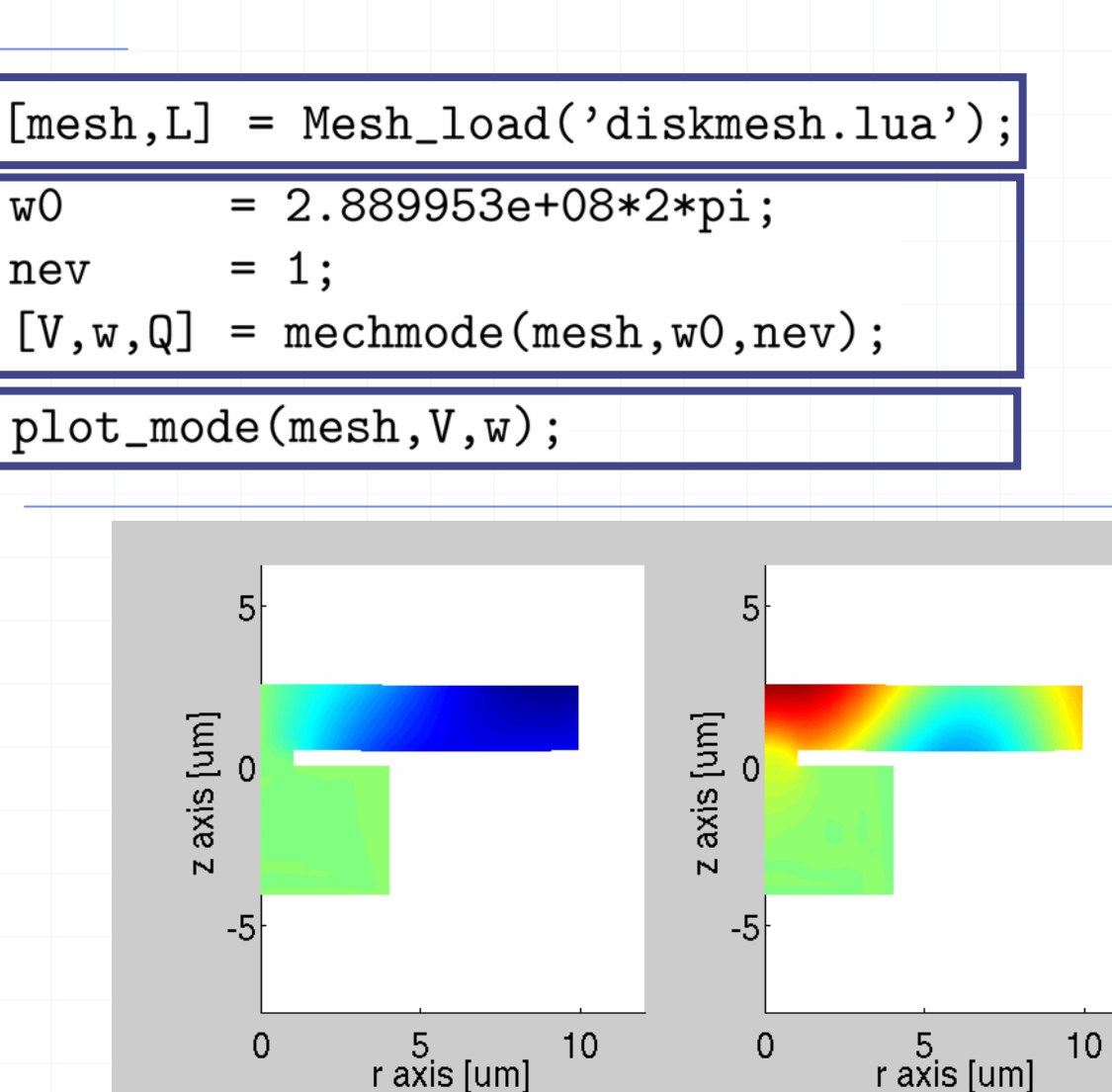

20 **Left: x disp, Right: y disp**

### Forced analysis

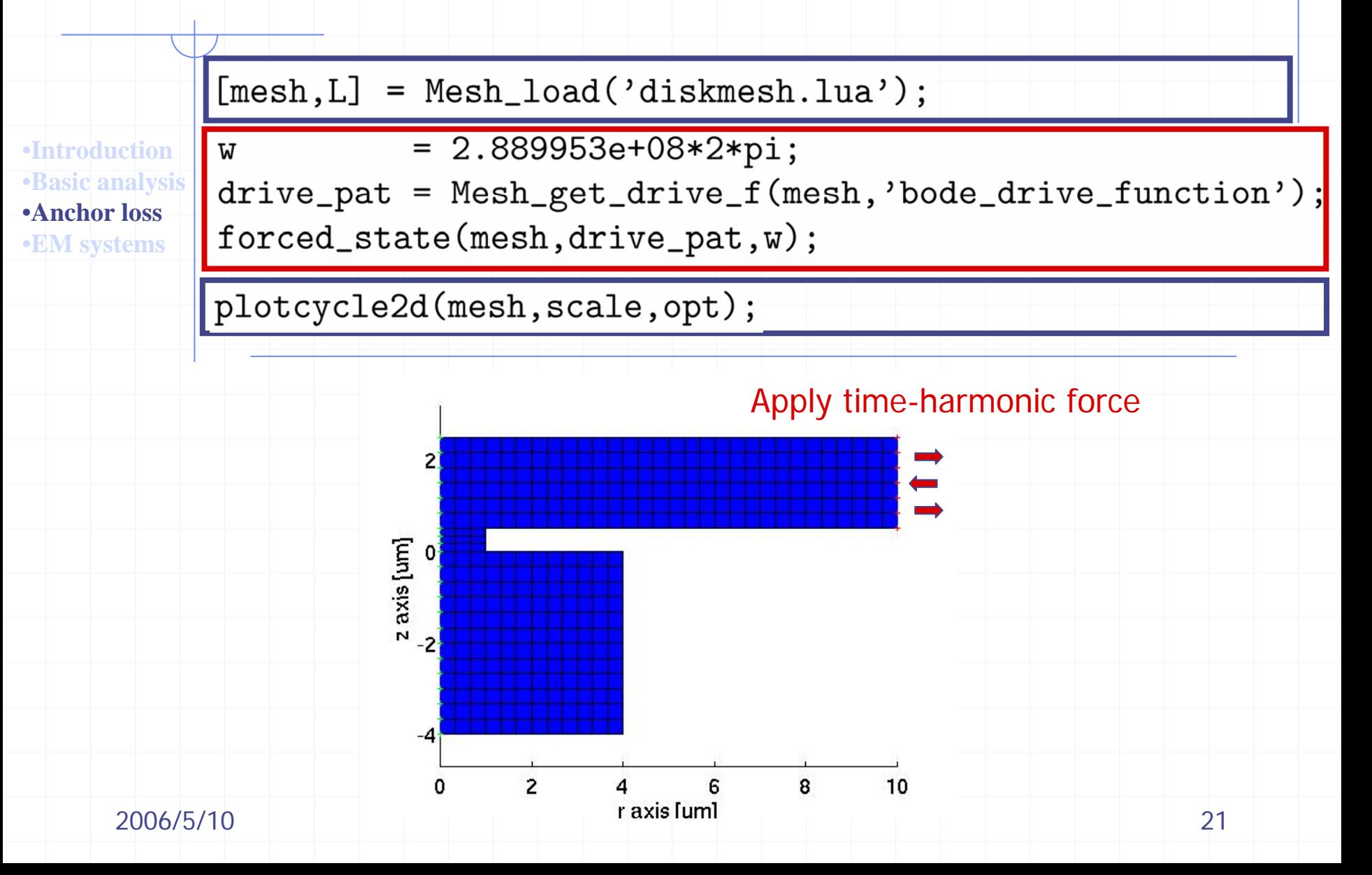

#### Lua drive and sense functions

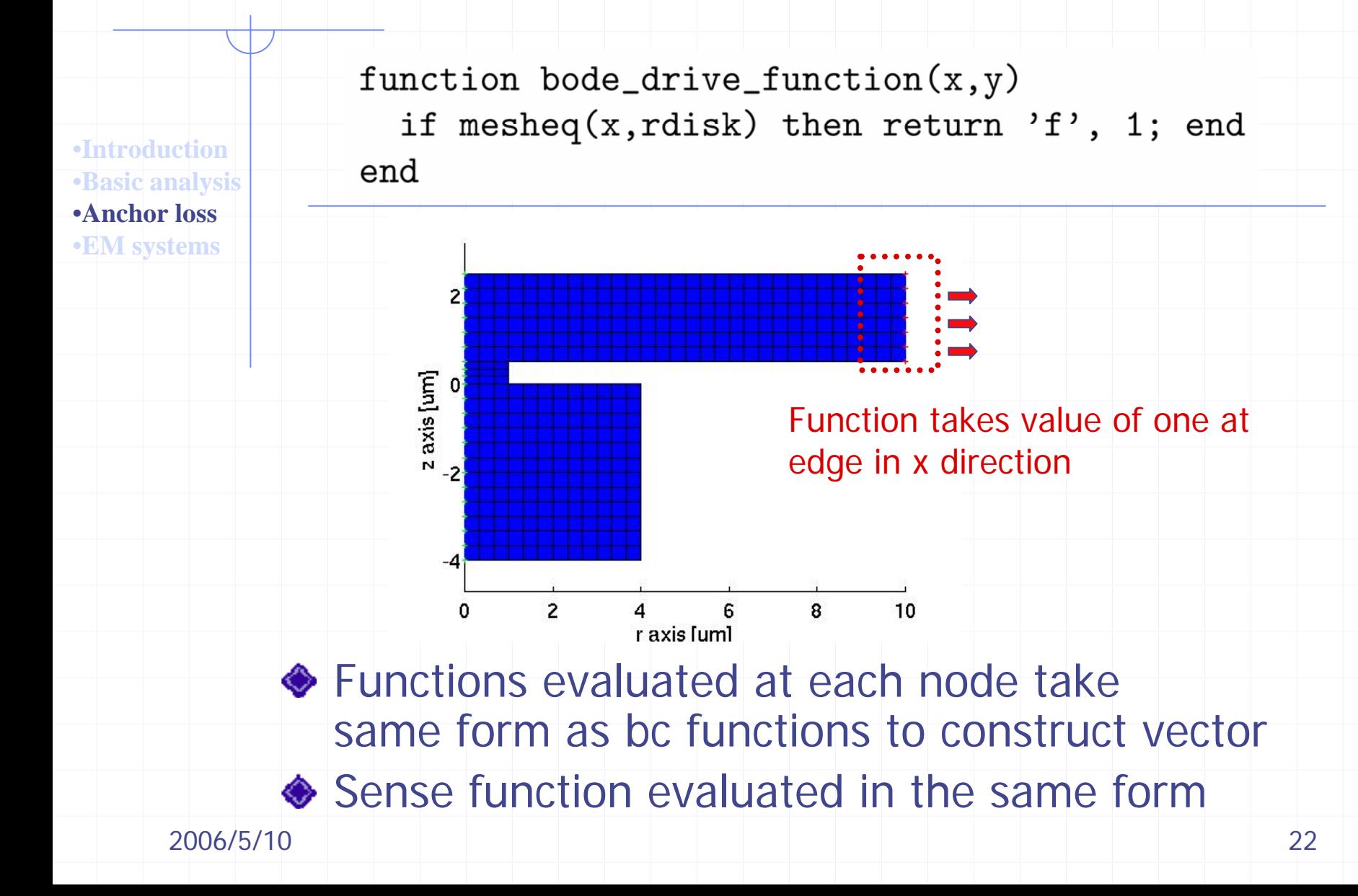

# Solve and visualize (forced analysis)

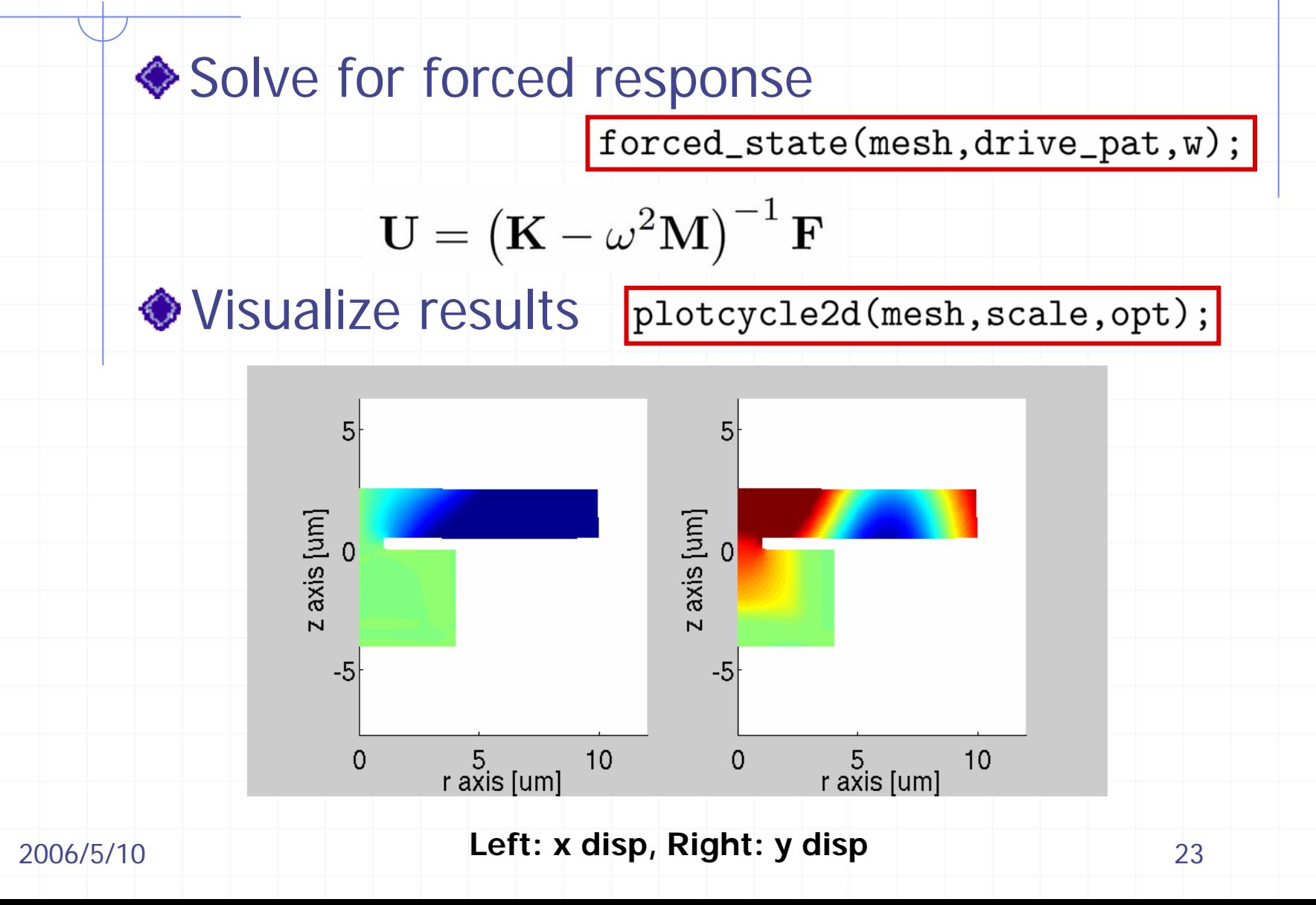

# Transfer function

•**Introduction**•**Basic analysis** •**Anchor loss**•**EM systems**

**WC** 

[mesh, L] = Mesh\_load('diskmesh.lua',param);

 $= 2.889953e+08*2*pi;$ 

drive\_pat = Mesh\_get\_drive\_f(mesh,'bode\_drive\_function');

sense\_pat = Mesh\_get\_sense\_u(mesh,'bode\_sense\_function');

 $[H, freq] = second-order\_boolean, wc, drive\_pat, sense\_pat;$ 

plot\_bode(freq,H);

**♦ Computes transfer** second\_order\_bode

$$
H(\omega) = \mathbf{L}^T \left( \mathbf{K} - \omega^2 \mathbf{M} \right)^{-1} \mathbf{B}
$$

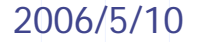

## Reduced order modeling

•**Introduction**•**Basic analysis**

•**Anchor loss**

•**EM systems**

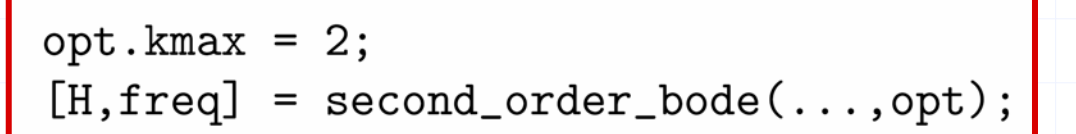

#### ◆ Specify size of reduced order model

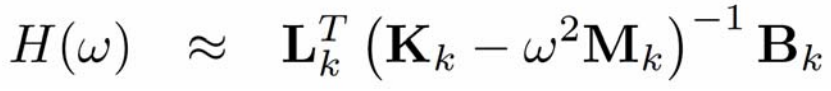

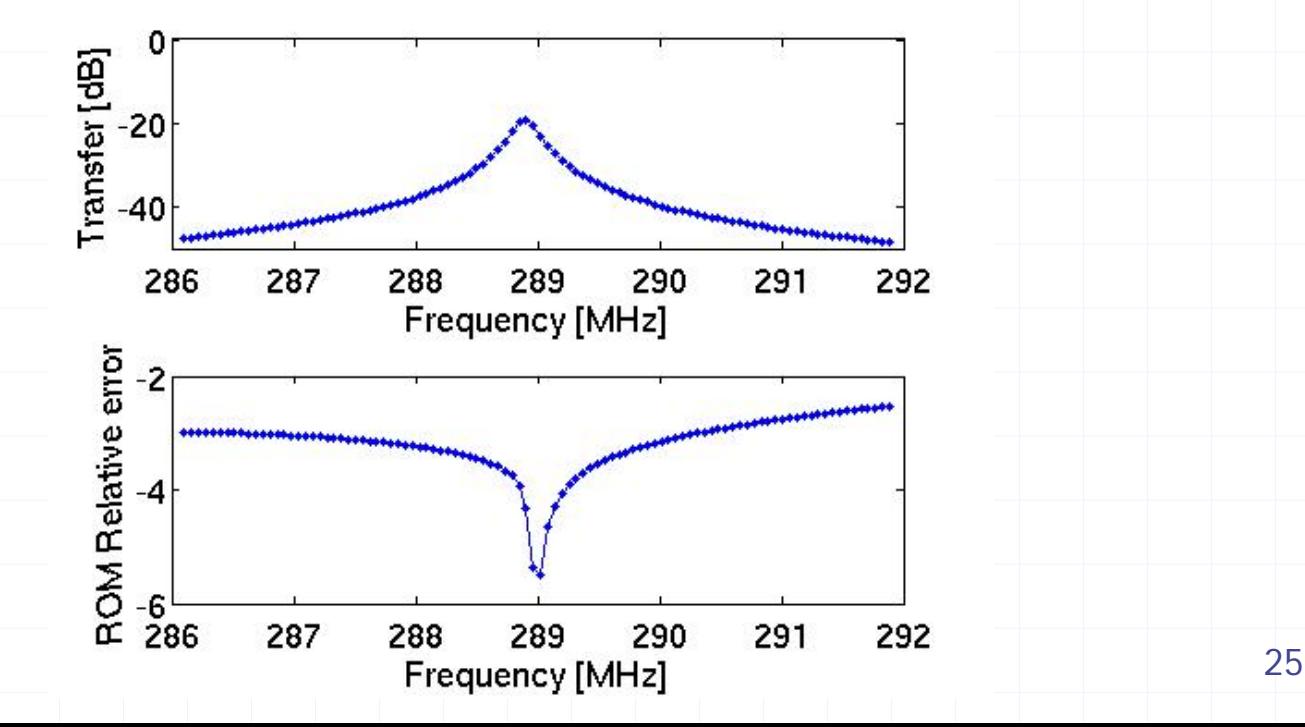

## Dielectric filled gap resonators

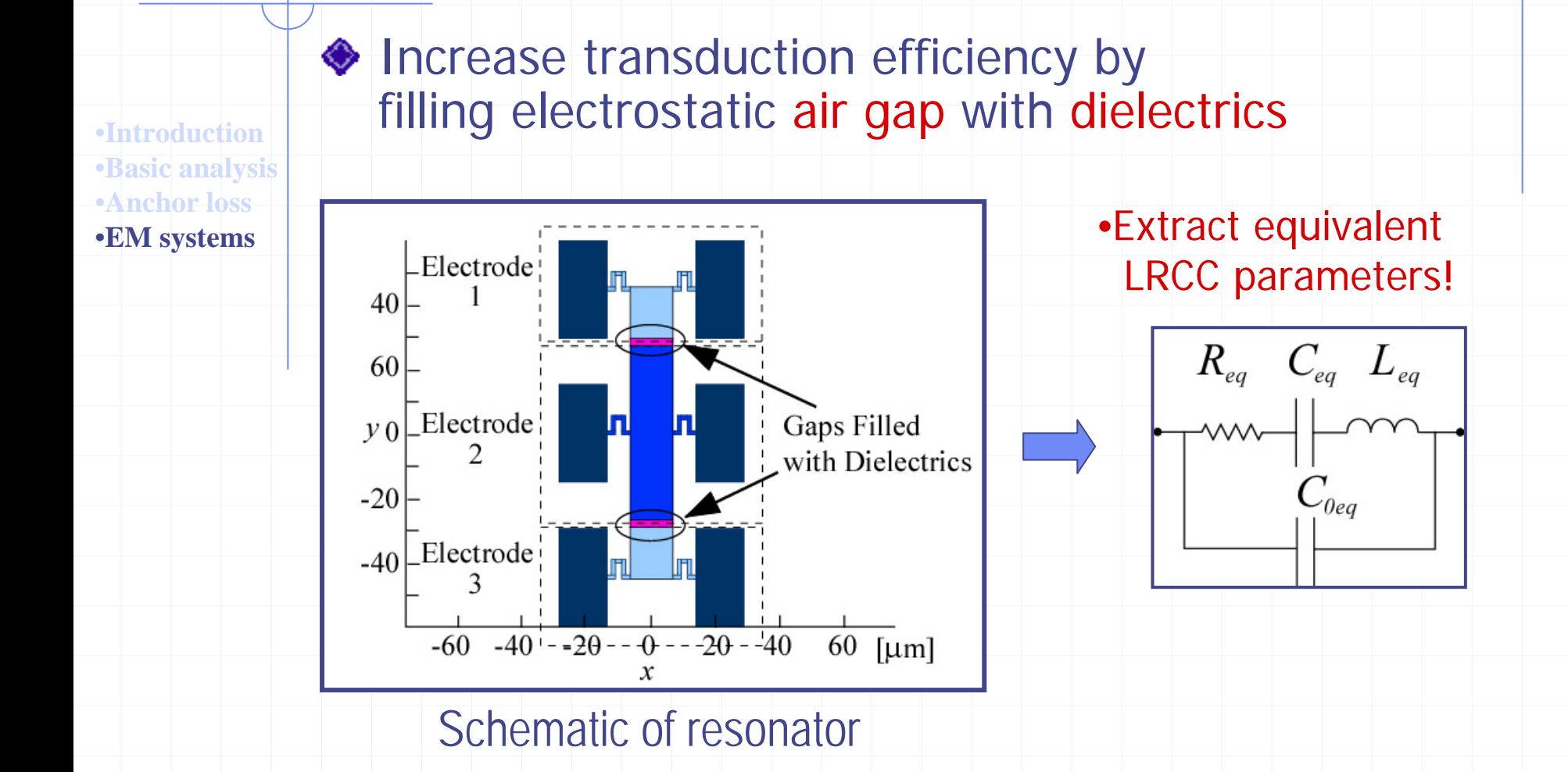

 $etype_c = make_matrixle(e gap_matrix...)$ mesh:blocks2d

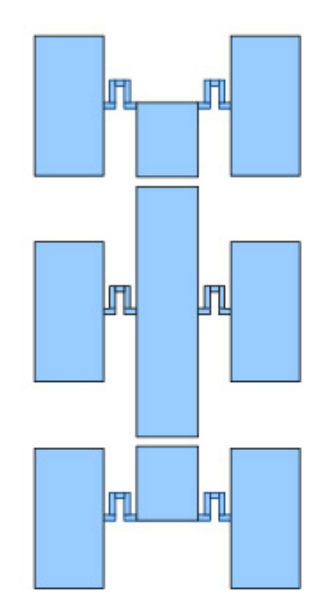

```
etype_g = make_matrixleceil(\text{gap_matrix}, \dots)mesh:blocks2d
```
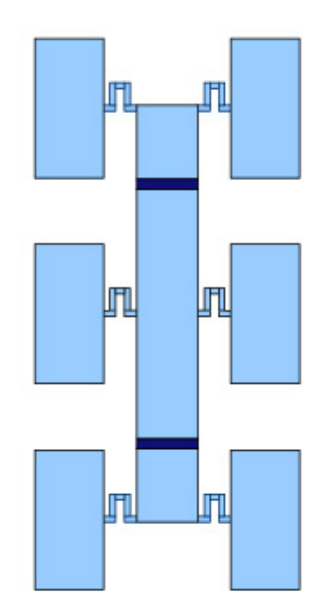

 $etype_em = make_matrix1_count_eem(eps, \ldots)$ 

mesh:blocks2d

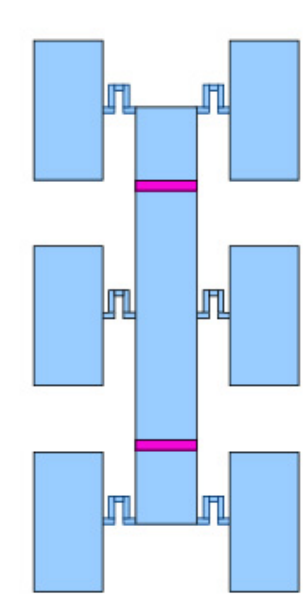

 $\verb|add_e|lectrode|$ 

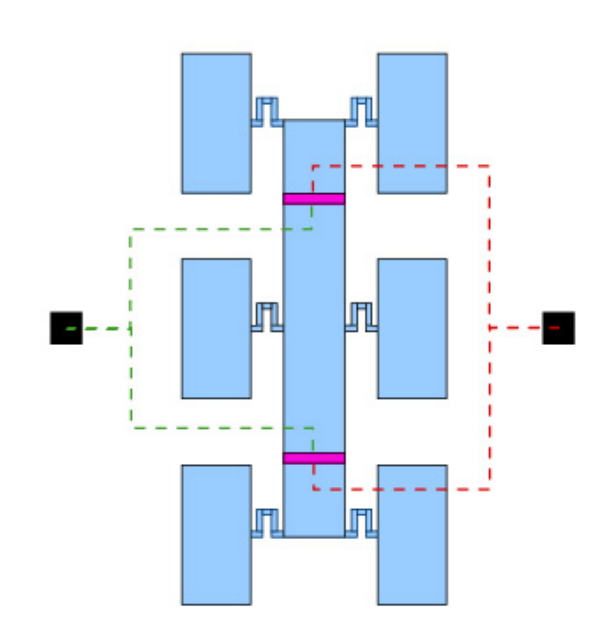

= make\_material\_circuit\_wire() wire

 ${\tt mesh:add\_element}$ 

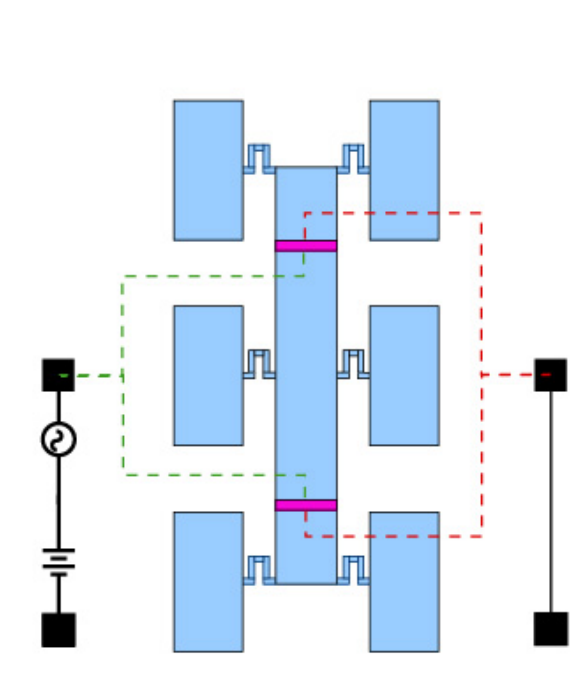

function mech\_bc( $x, y$ ) function ground\_voltage(x,y) mesh:set\_bc{mech\_bc,ground\_voltage}

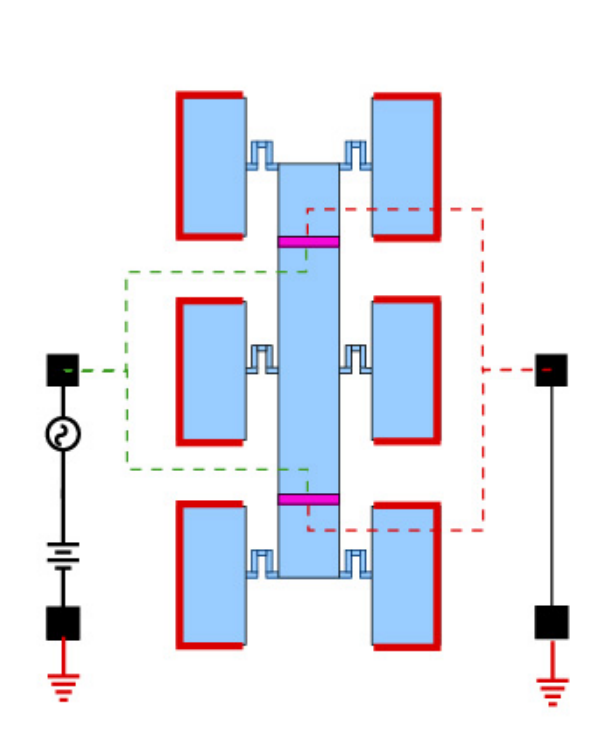

## Analysis steps

#### ◆ Steps to extraction of parameters

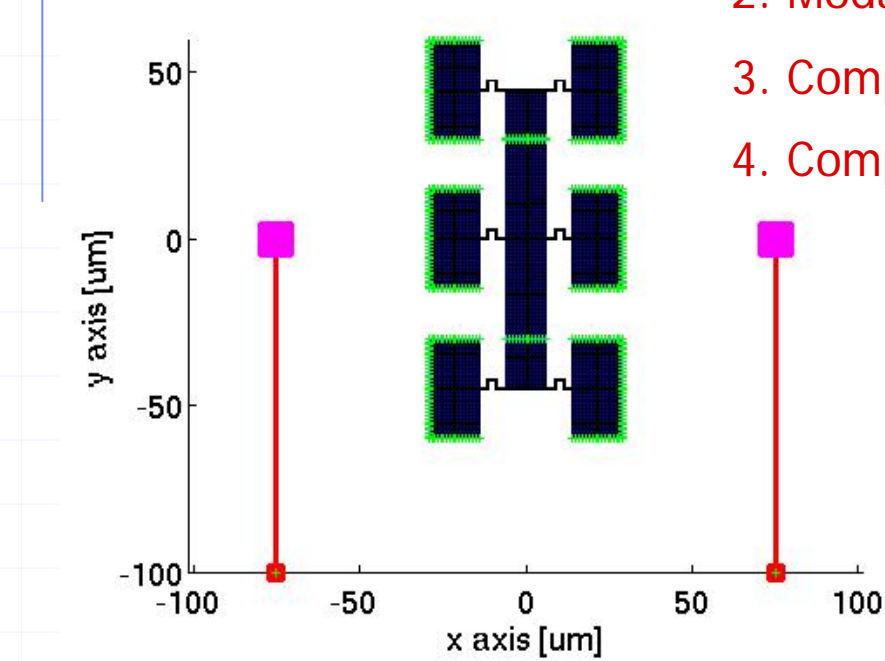

1. DC analysis (Find operating point)

- 2. Modal analysis (Find desired mode)
- 3. Compute equivalent LRCC parameters
- 4. Compute admittance (Check results)

◆ Plane stress analysis **Electromechanical** coupling is nonlinear

# DC analysis (static state)

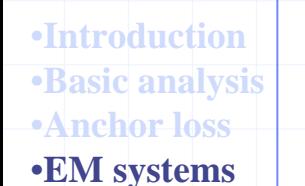

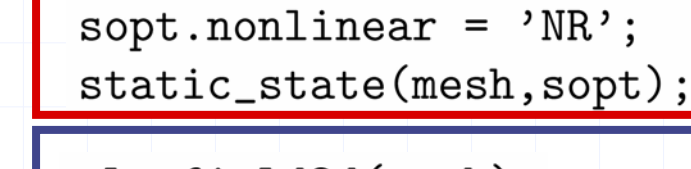

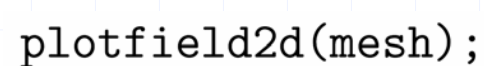

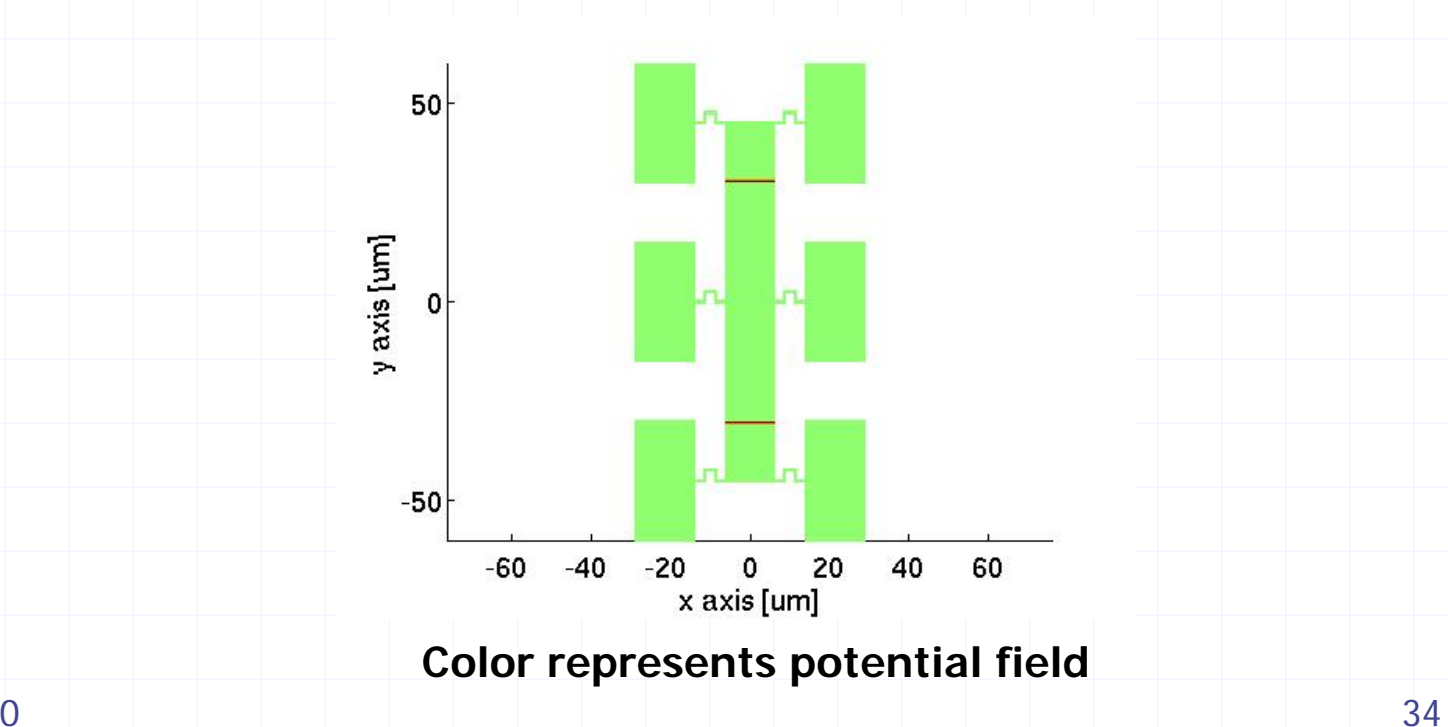

[mesh, L] = Mesh\_load('dielectric\_drive.lua');

## Modal analysis

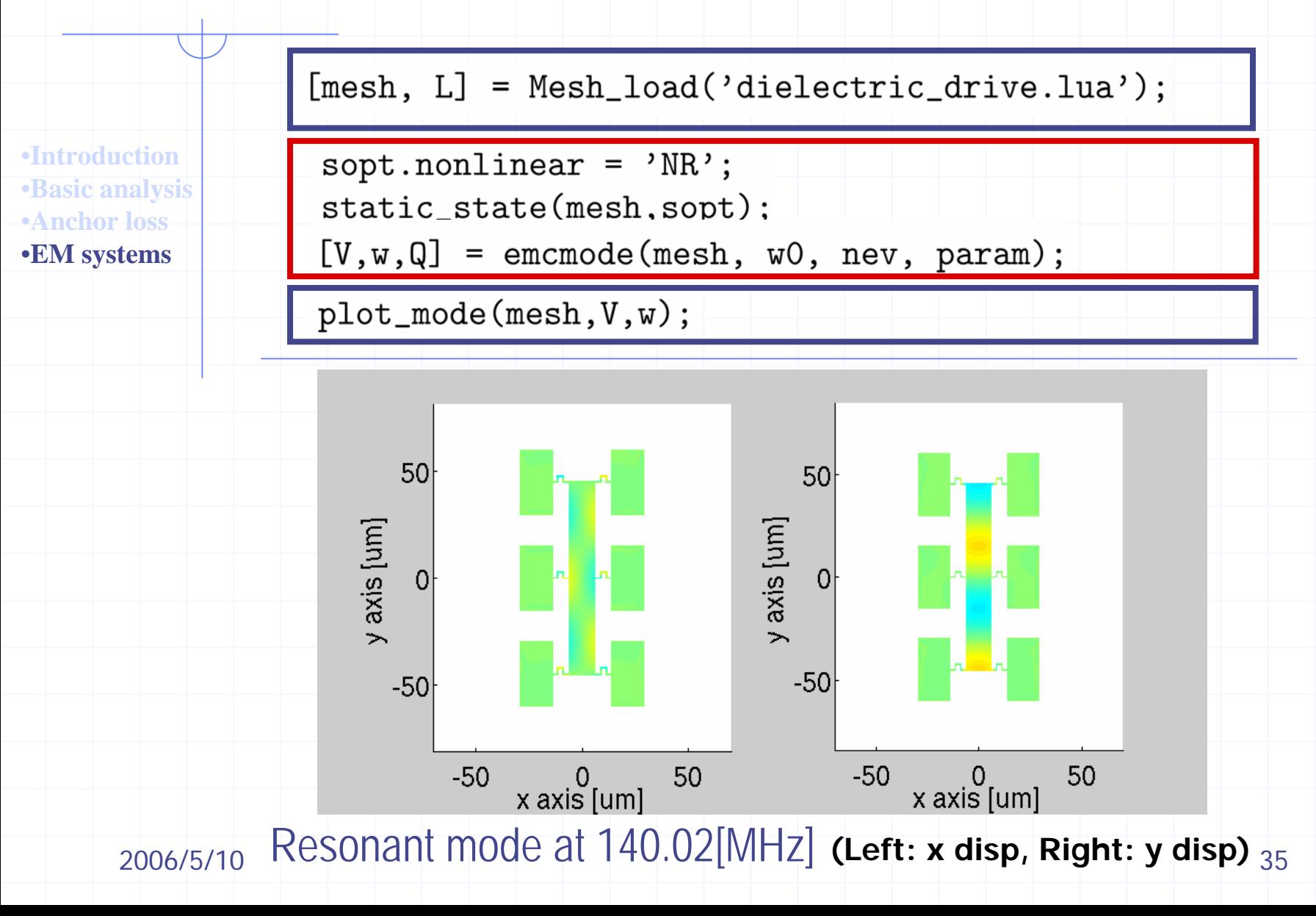

## Equivalent LRCC parameters

#### **Enables simple calculations.**

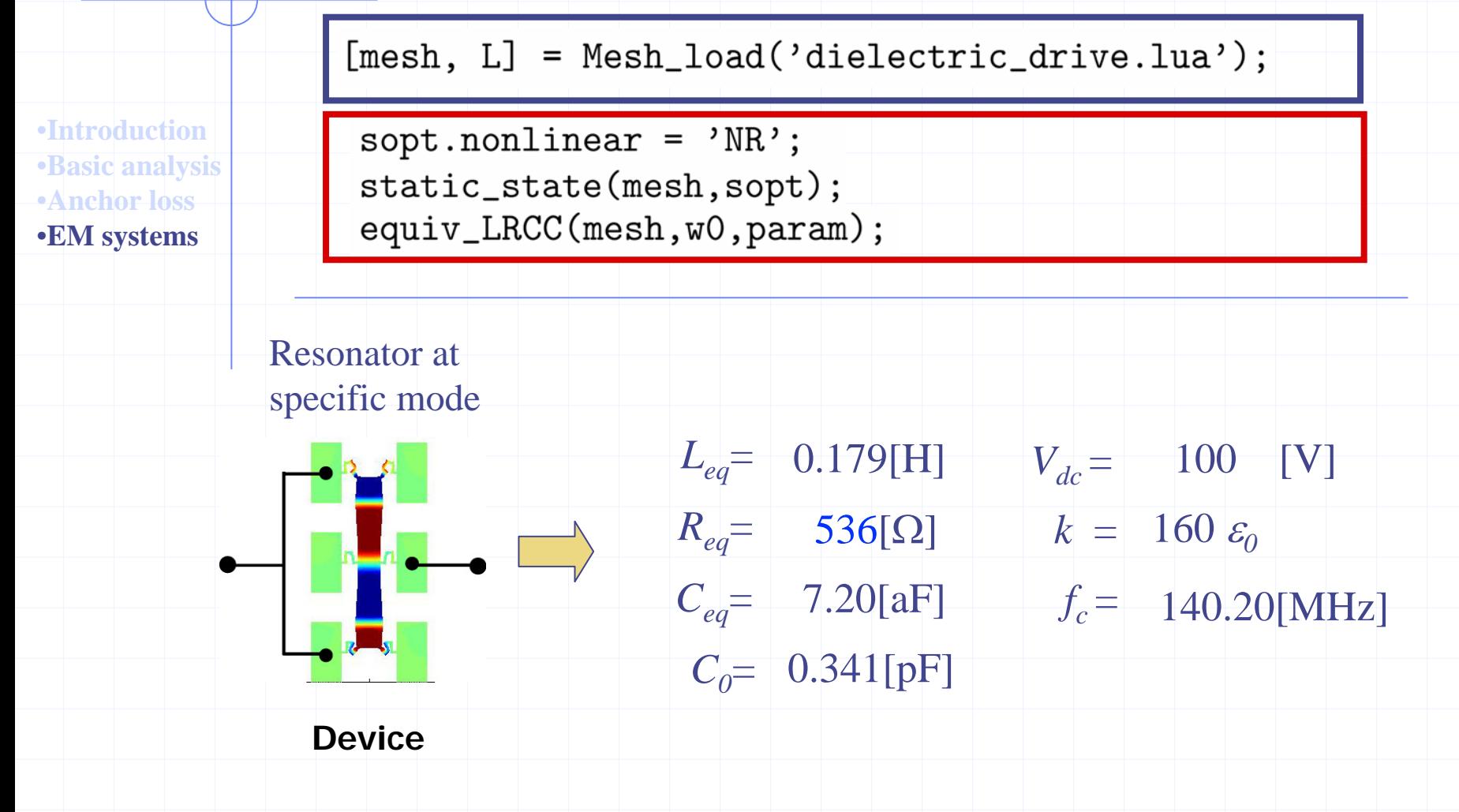

# Compute admittance to check results

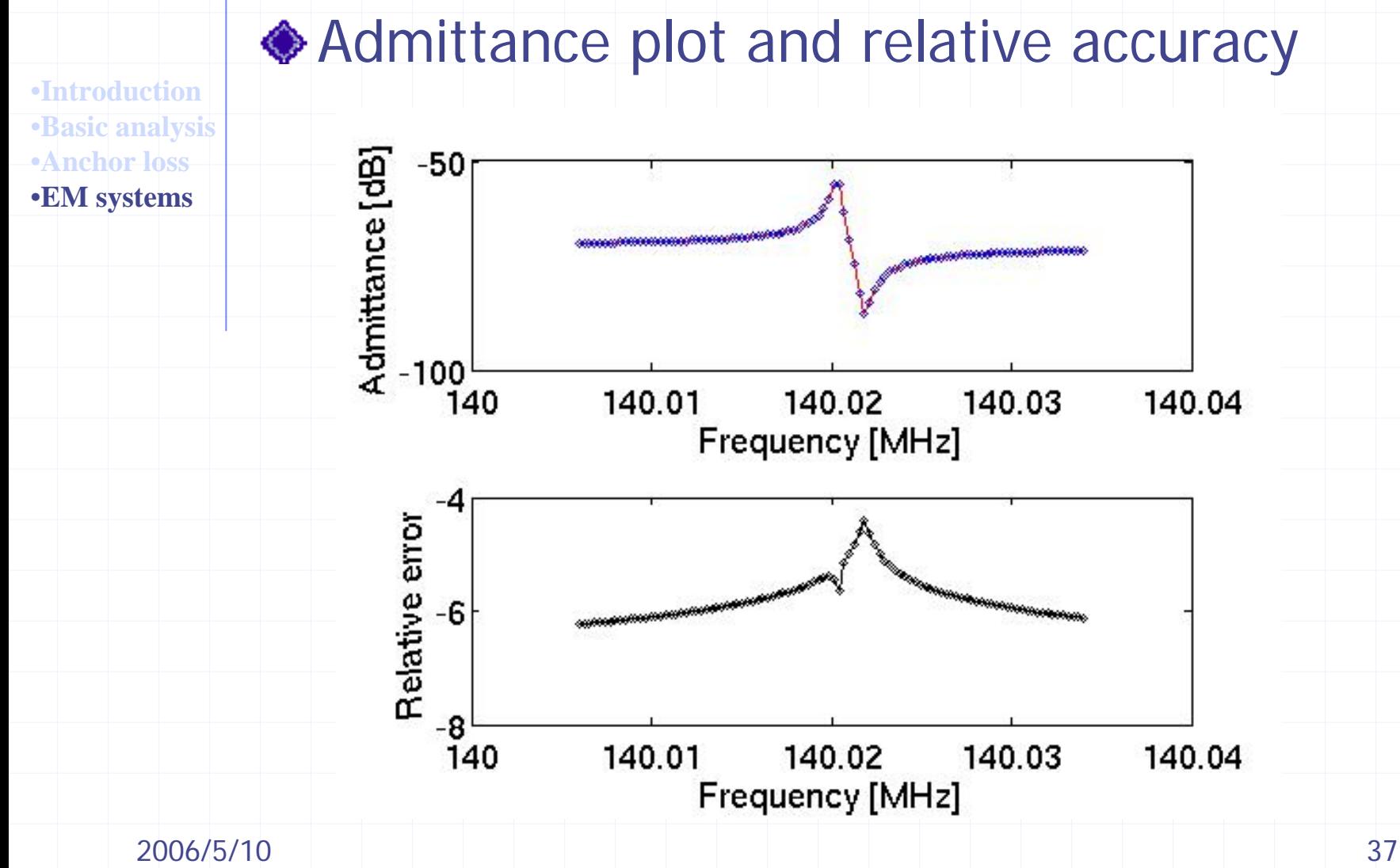

# Ladder filter

#### **Electrically coupled resonators**

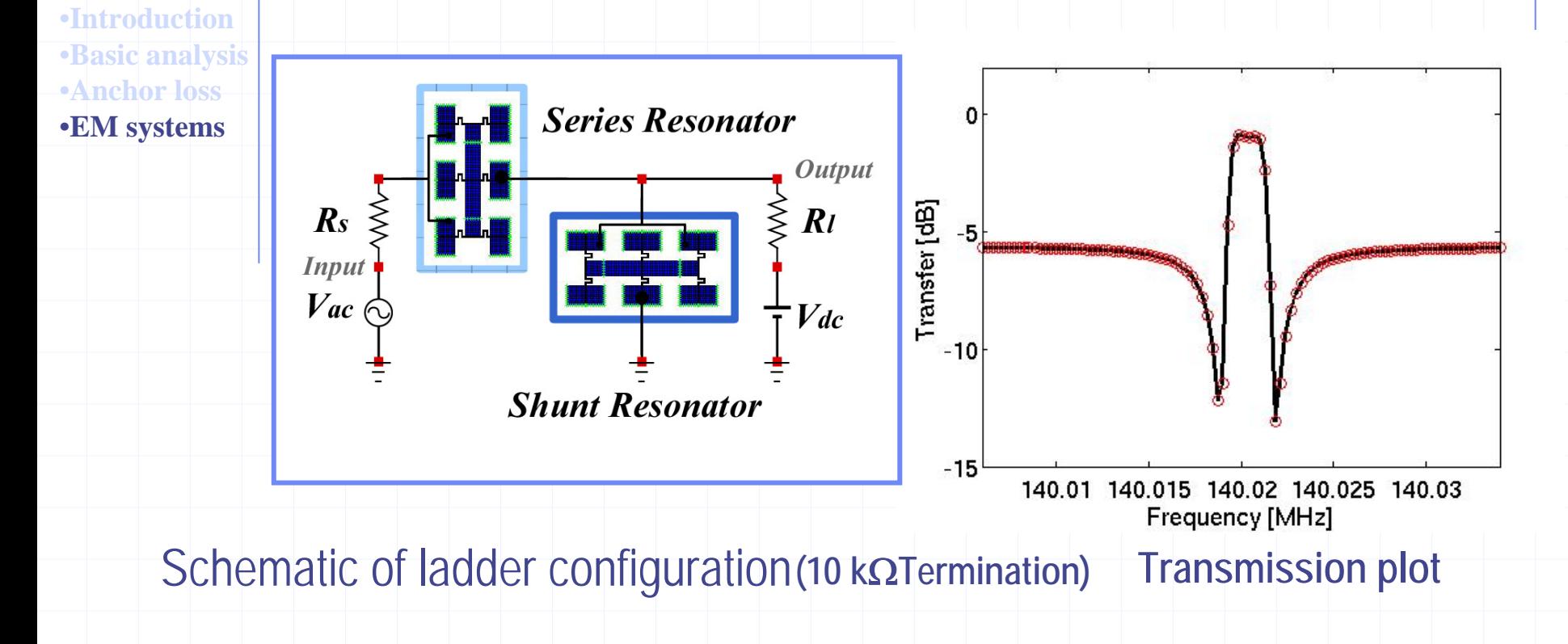

# **Summary**

#### HiQLab: Resonant MEMS Simulator

- **Simulates Anchor loss / Thermoelastic damping** (Simulations have been verified with experiments. "Anchor Loss Simulation in Resonators". MEMS'05).
- **E** Efficient algorithms for  $Q$  evaluation which take advantage of underlying structure: Anchor loss / Thermoelastic damping
- **First dielectric drive simulation**

#### <http://www.cs.berkeley.edu/~dbindel/hiqlab>

- Software is freely available
- **Tutorial slides and relevant papers**
- ◆ Ongoing and future work
	- **Resonator optimization for target bandpass filter design**
	- Parallel algorithms for solution of larger problems
	- Modeling of other sources of damping

### Acknowledgements

PIs: Prof. Sanjay Govindjee (Civil Engineering) Prof. James Demmel (CS and Math) Prof. Roger Howe (Stanford)

Post doctoral students: Dr. Emmanuel Quevy(Electrical Engineering)

**◆ Graduate students:** David Bindel (CS ) Wei He (Civil Engineering) Members of the SUGAR group